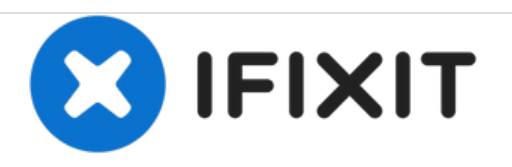

# **PowerBook G4 Aluminum 17" 1-1.67 GHz RAM Replacement**

Written By: iRobot

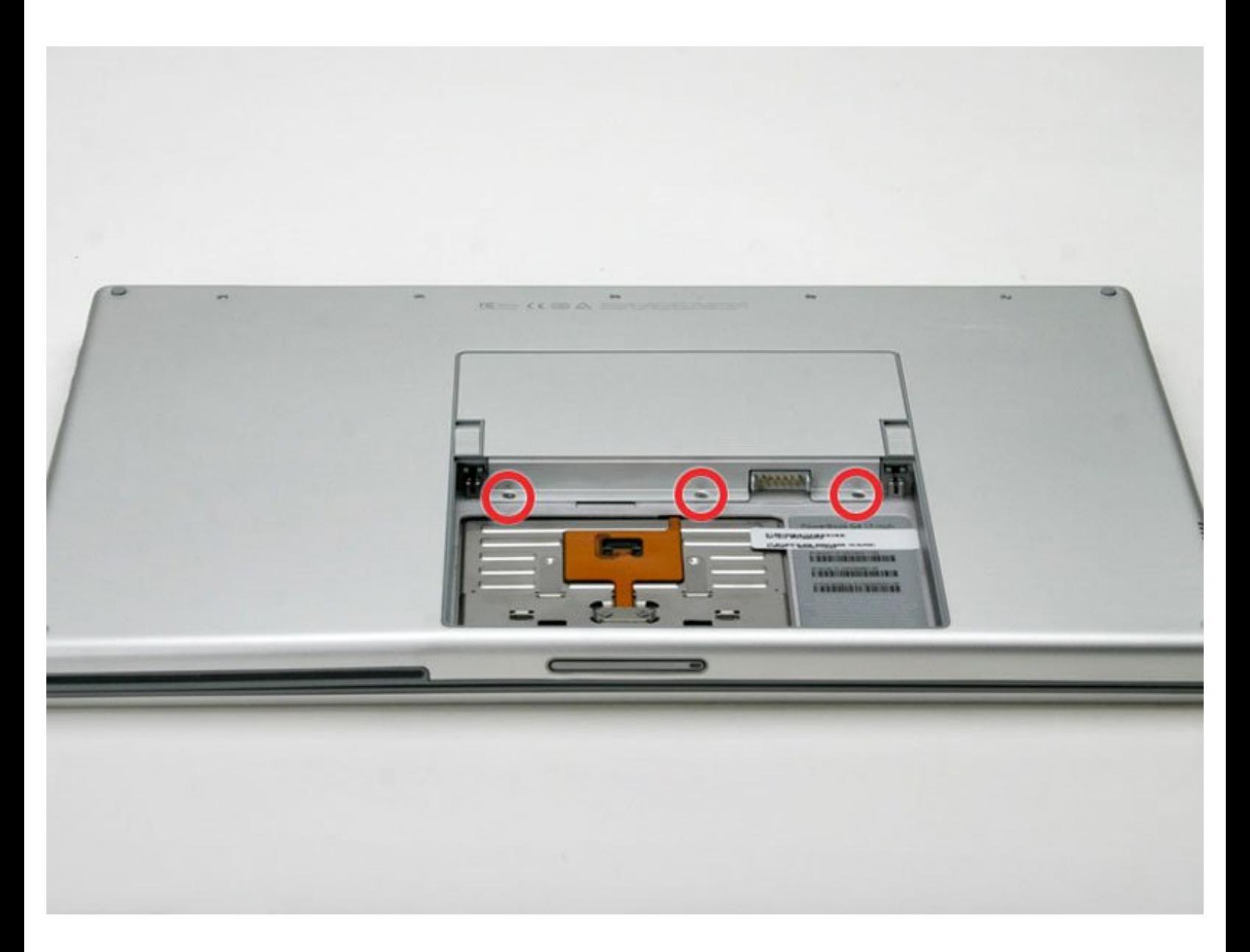

## **INTRODUCTION**

Two RAM slots allow up to 1 GB of PC2700 RAM.

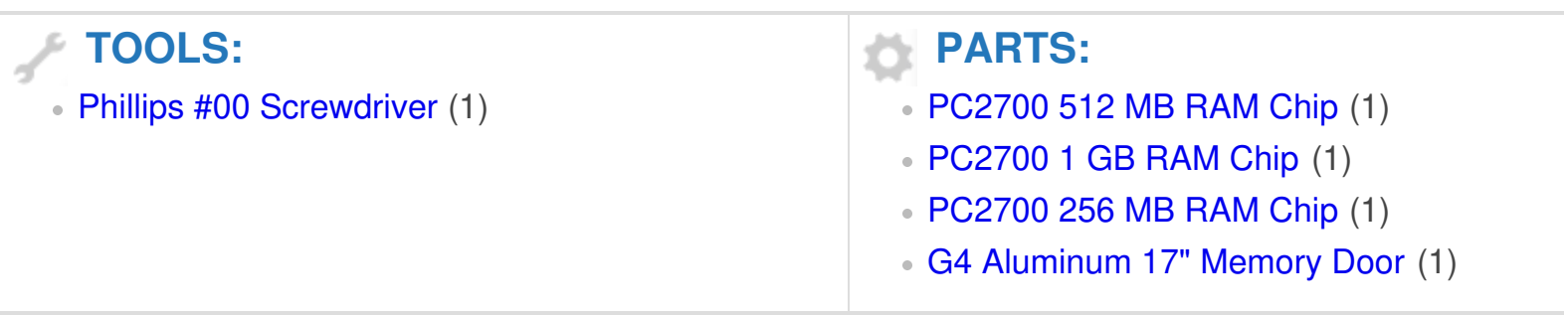

#### **Step 1 — Battery**

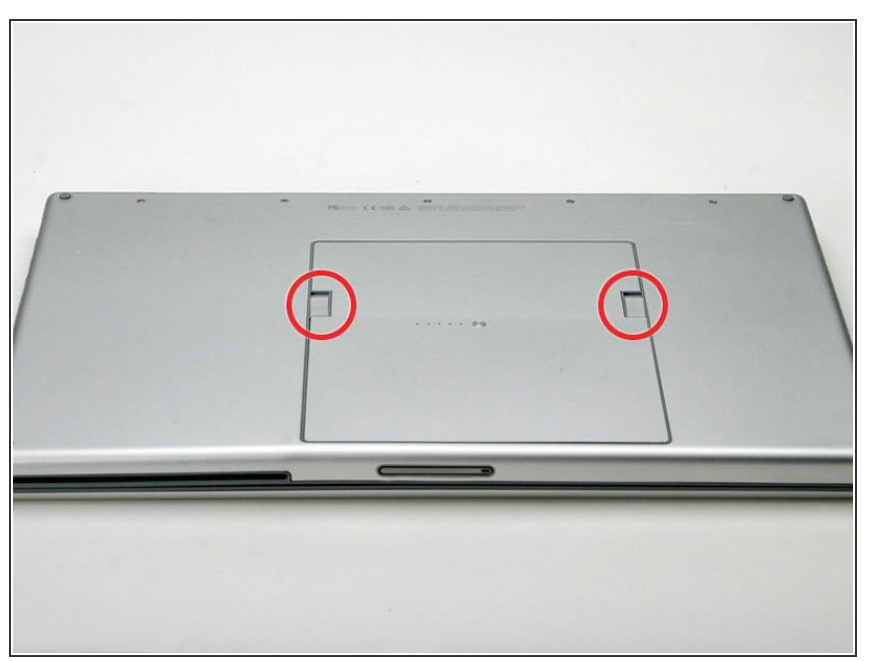

- Orient the computer so that the side with the line of screws on it is away from you.  $\bullet$
- Use your thumbs to push both battery release tabs away so that the edge of the battery lifts up.  $\bullet$
- Lift the battery out of the computer.

#### **Step 2 — RAM**

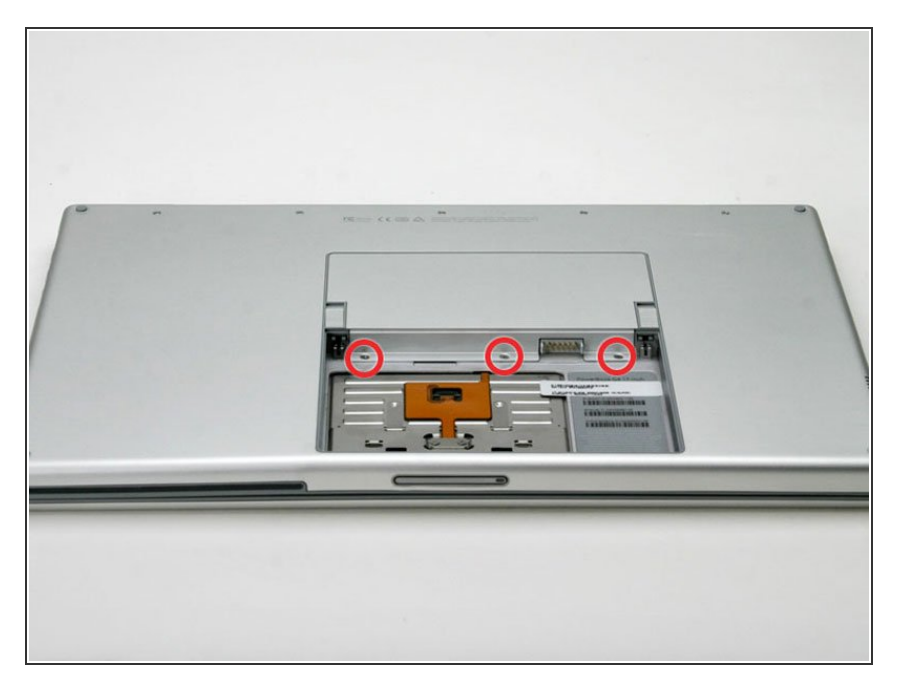

● Remove the three identical Phillips screws from the memory door.

### **Step 3**

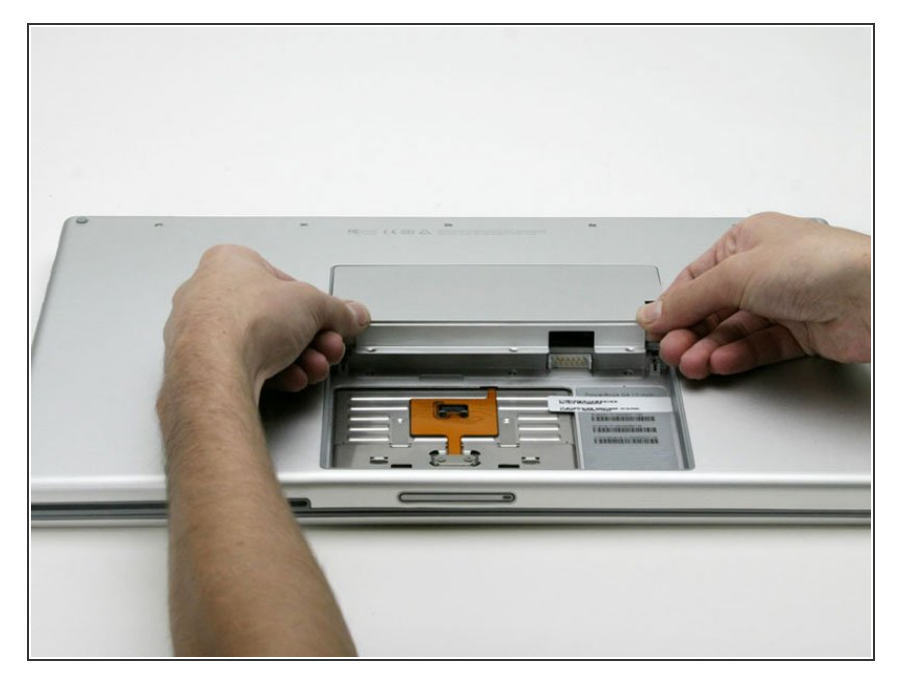

Lift the memory door up enough so that you can get a grip on it, and slide it toward you, pulling it away from the casing.  $\bullet$ 

#### **Step 4**

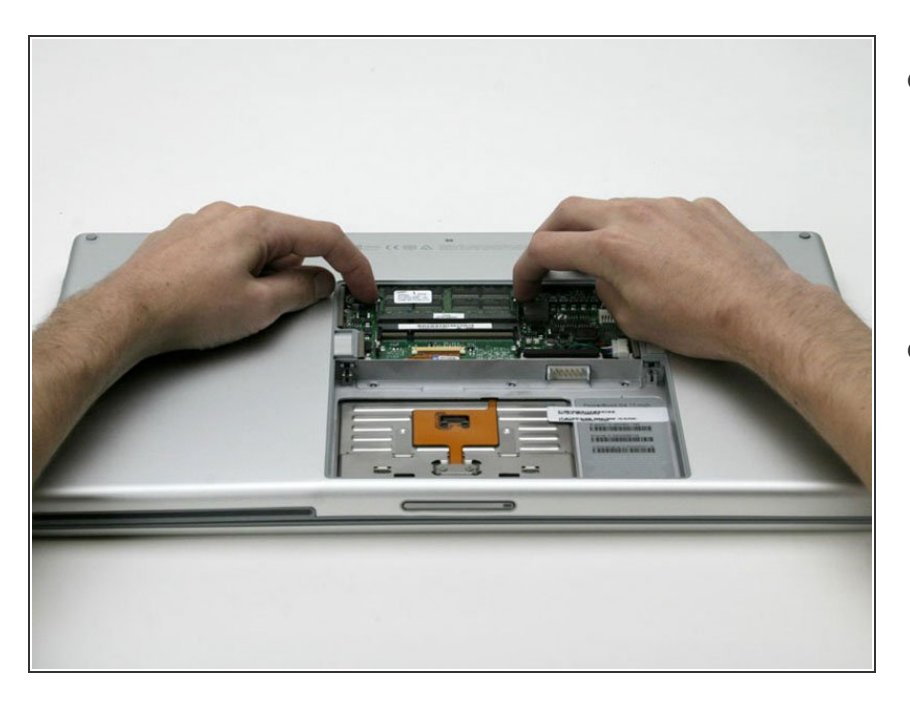

- Release the tabs on each side of the RAM chip at the same time. These tabs lock the chip in place and releasing them will cause the chip to "pop" up.  $\bullet$
- **●** Pull the chip directly out from its connectors. If there is a second RAM chip installed, pop it out in the same manner.

To reassemble your device, follow these instructions in reverse order.